# **Re 2 and 3, Examples:**

Tour created with the web planner (mode: walking): 5 waypoints, distance 7.72 km, time: 1:32

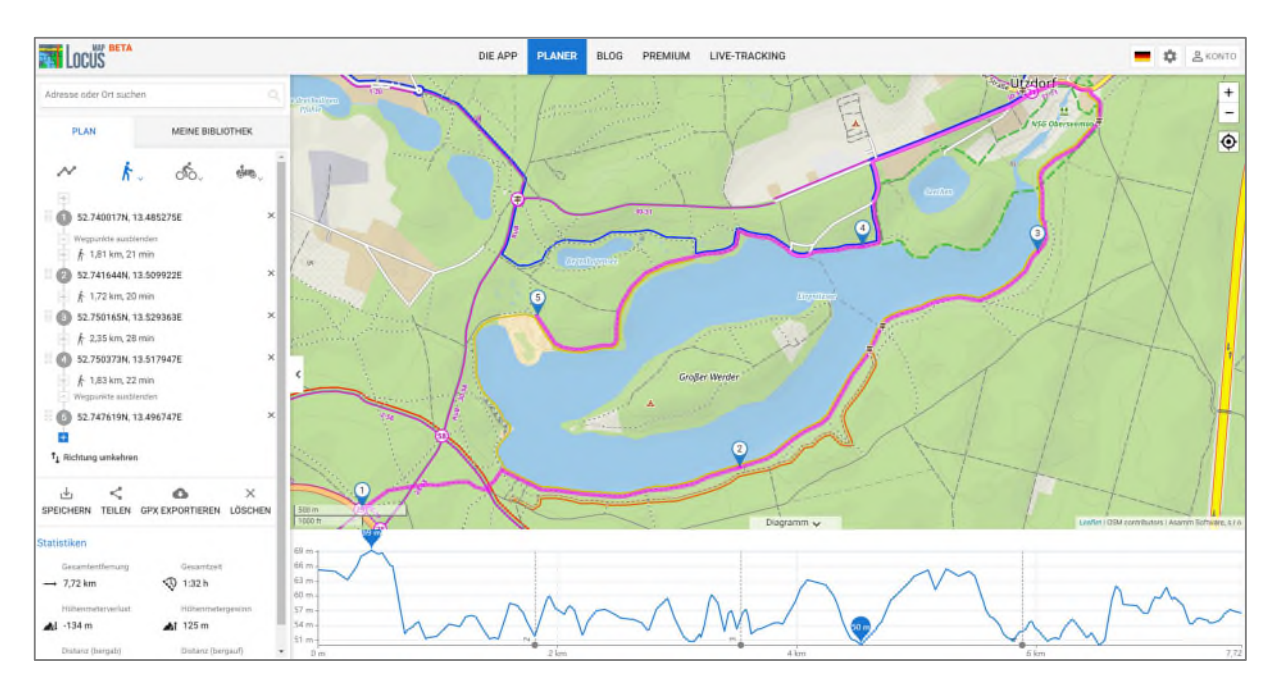

Export from Webplaner: lietzensee\_webplanner\_5Zwp.gpx

File contains 5 waypoints with timestamps, all other trackpoints without timestamps.

After synchronisation and opening the tour in LM4: Route contains navigation instructions

#### Export from LM4: **Lietzensee\_webplanner\_5Zwp\_2.gpx**

All trackpoints have timestamps!

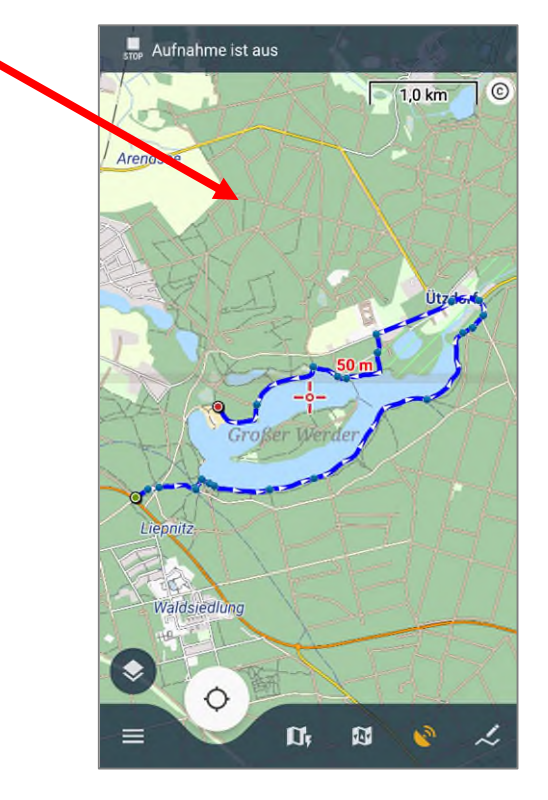

Then I create the exact same route with the route planner in LM4. LoRouter offline, "walking" mode, LoWalking profile, without navigation commands. The route corresponds as closely as possible to the route I previously created with the web planner.

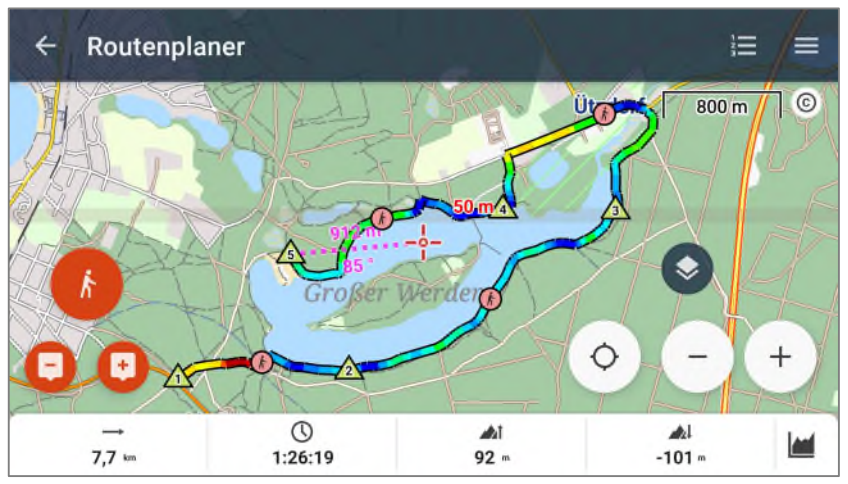

واجا 1.0 km  $\Box$   $\odot$ Arendsee ø Ut | Ź.

 $\frac{1}{1000}$  Aufnahme ist aus

Distance 7.7 km, time: 1:26:19 (6 minutes less than in the web planner!)

Export from LM4: **Lietzensee\_LM4\_5Zwp.gpx**

Trackpoints without timestamp.

# **Recalculation of the route with LM4 with navigation commands:**

Distance 7.7 km, time: 1:23:56 (again 3 minutes less).

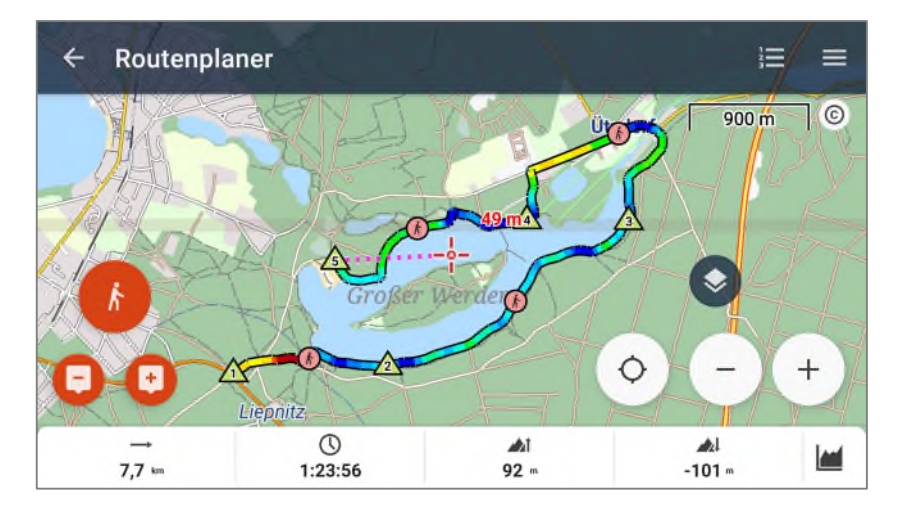

Export from LM4: **Lietzensee\_LM4\_5Zwp\_NP.gpx**

All trackpoints with timestamp!

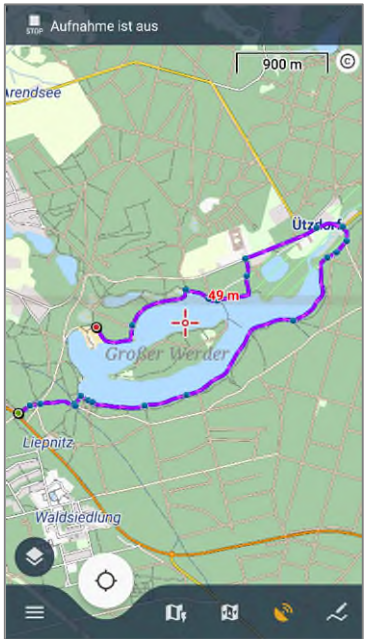

### **Track navigation in LM4:**

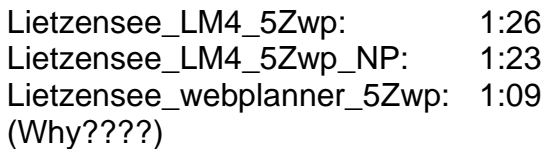

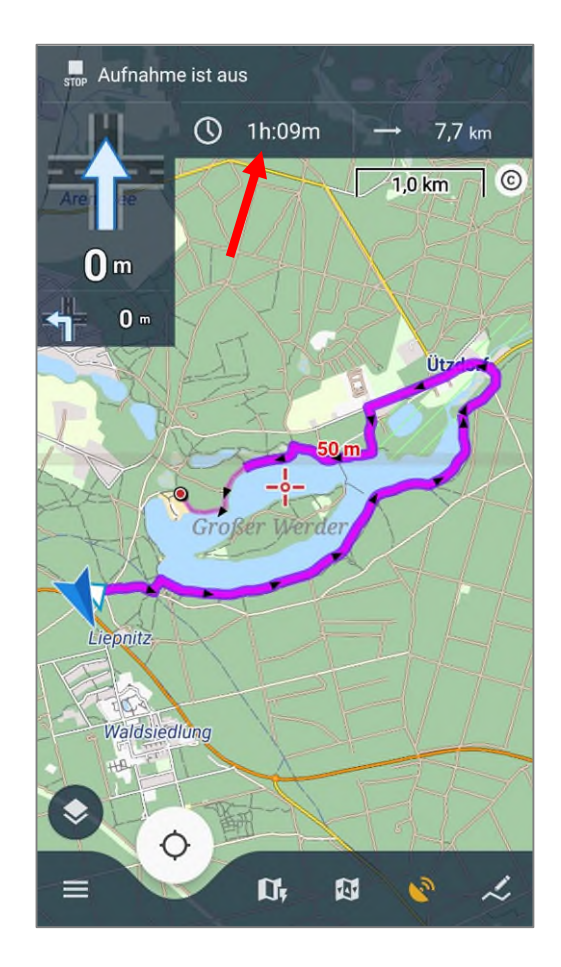

#### **Another problem:**

As you advised, I now plan tours with navigation instructions (Include navigation commands).

The calculated times are unrealistically short! Sometimes no times are calculated at all between two intermediate points, presumably if no navigation instruction is generated on this section (e.g. straight section).

This is strange for the user and of course also wrong!

#### **Example: Walking mode, with navigation instructions.**

Waypoint 1 – Waypoint 2: 2 km, 22:09 (ca. 5.7 km/h - a little fast, but ok)

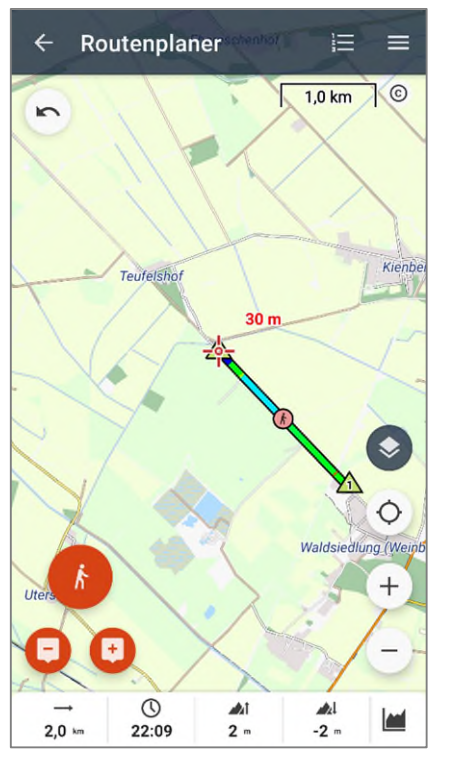

Waypoint 2 – Waypoint 3: 4 km, 45:46 (ca. 5.3 km/h – still fast, but better).

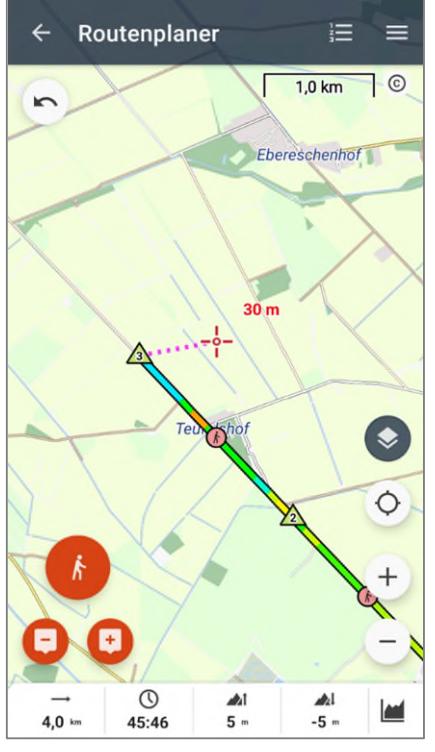

Waypoint 3 – Waypoint 4: 6 km, 45:46 (now LM4 calculates at the speed of light?)

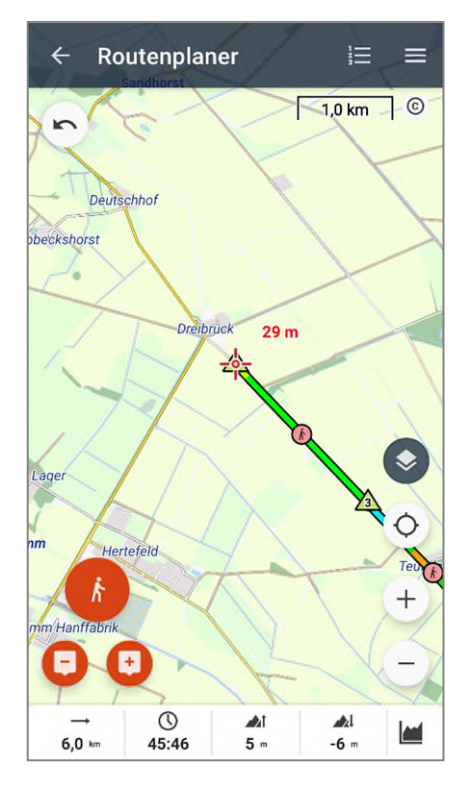

Waypoint 4 – Waypoint 5: 8 km, 1:04:24 (ca. 7.45 km/h – too fast)

Waypoint 5 – Waypoint 6: 10 km, 1:18:19  $(ca. 7.7 km/h - faster)$ 

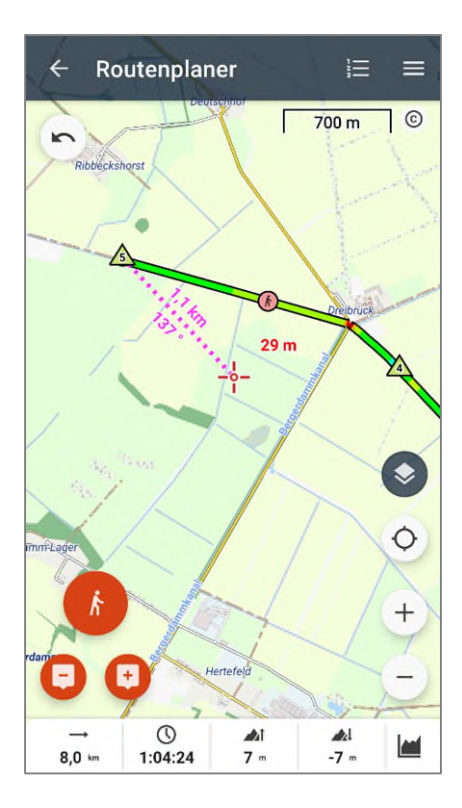

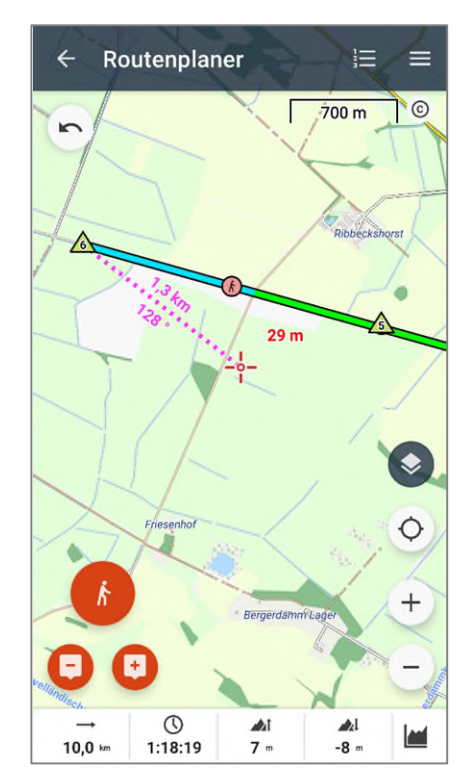

## **Another example: Walking mode, with navigation instructions:**

Waypoint 1 – Waypoint 2: 1.5 km, 17:15 (ca. 6 km/h)

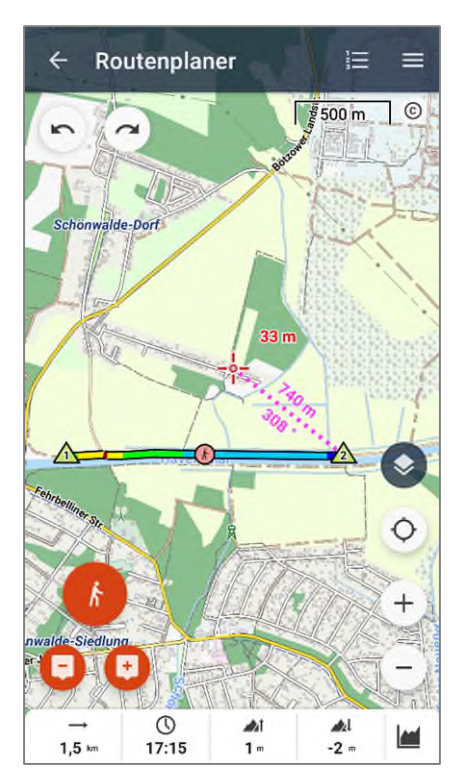

Waypoint 2 – Waypoint 3: 3 km, 17:15 km (speed of light?)

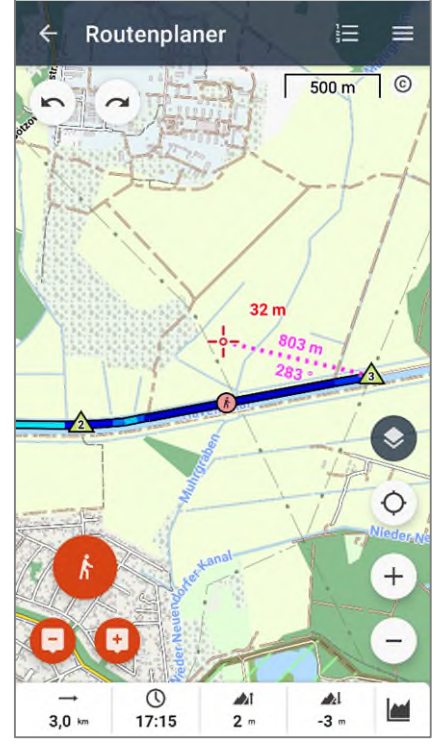

Waypoint 3 – Waypoint 4: 4.5 km, 17:15 (speed of light?)

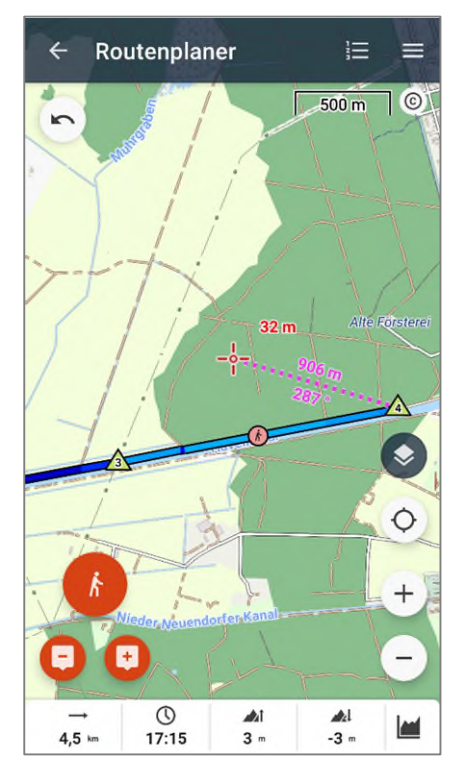

After saving the route, you will see that only 1 navigation point was created between waypoint 1 and waypoint 2:

### **Track navigation:**

Time calculated as 17:15 (for 4.5 km!!!)

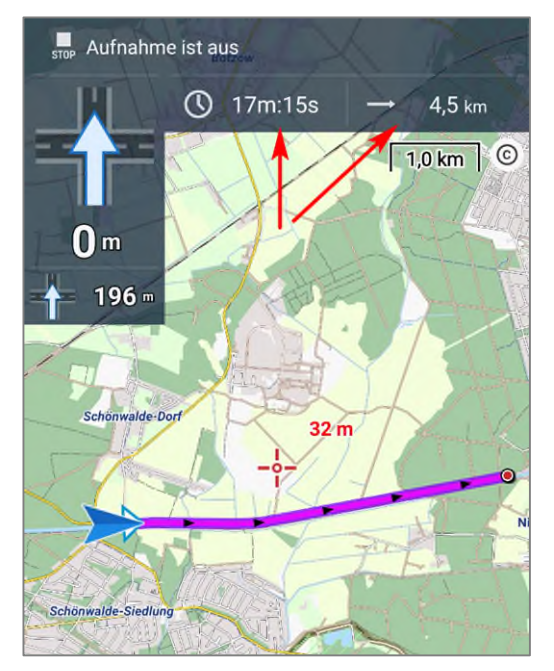

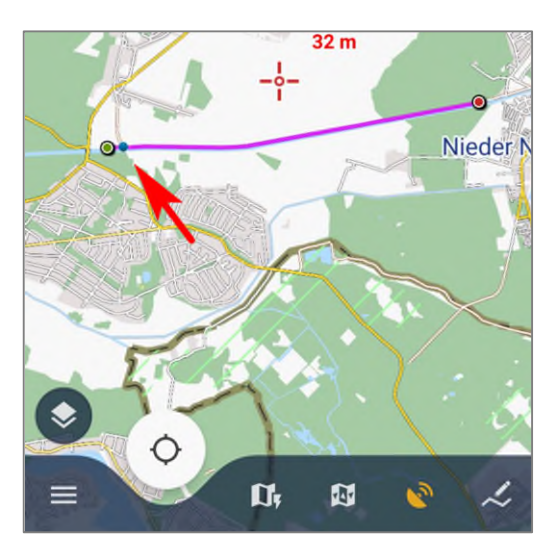

Wenn ich standardmäßig Via-Points statt Waypoints einstelle, passiert das nicht.

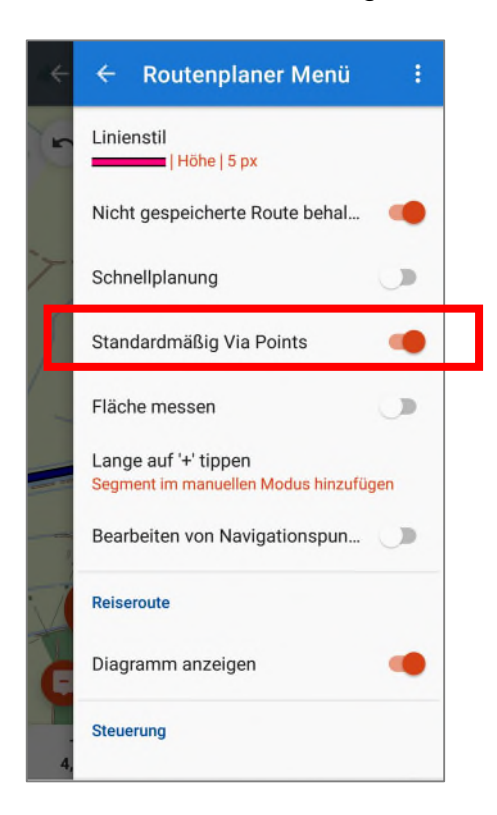

Dann wird immer zusätzliche Zeit berechnet.

Aber es ist für mich nicht sinnvoll, für die Routenplanung immer Via-Points zu nehmen.

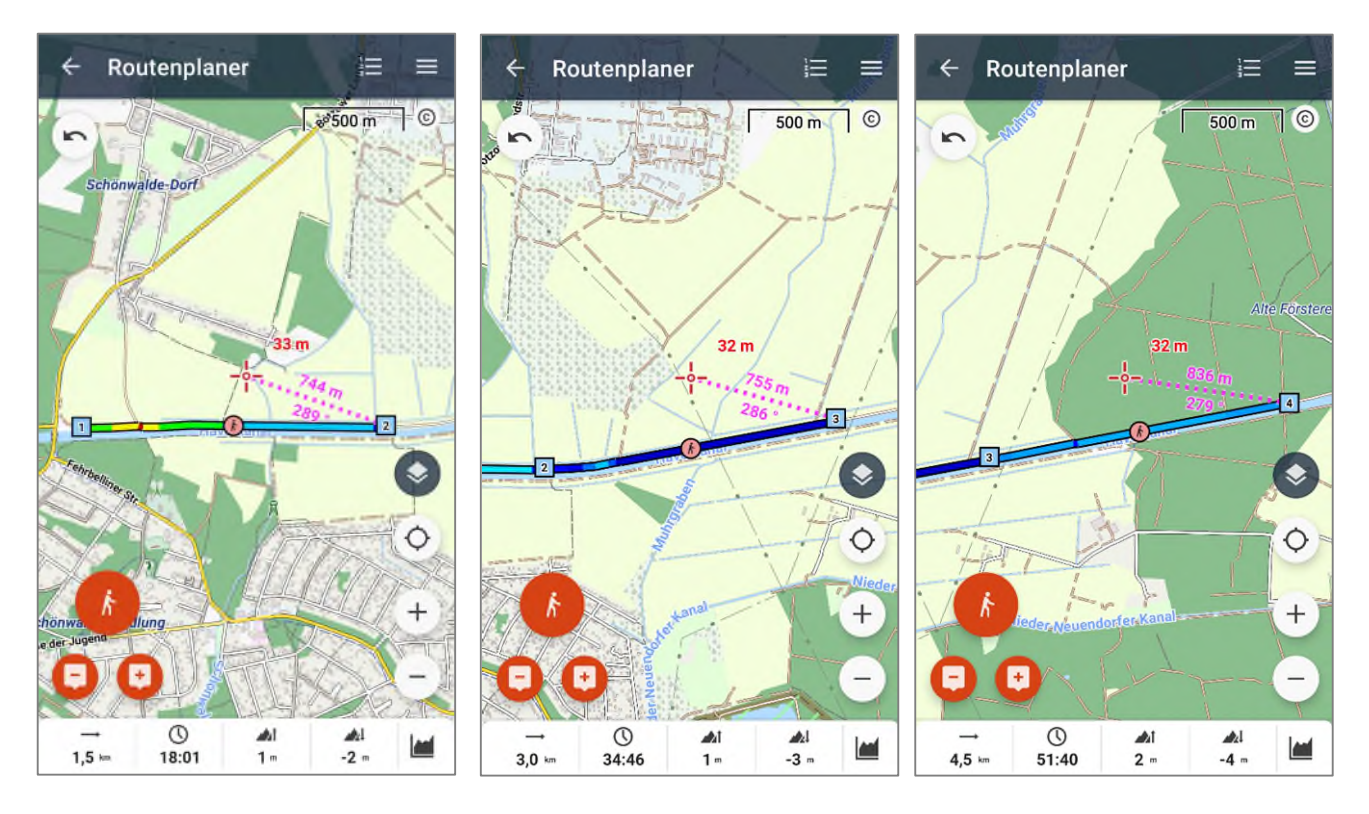